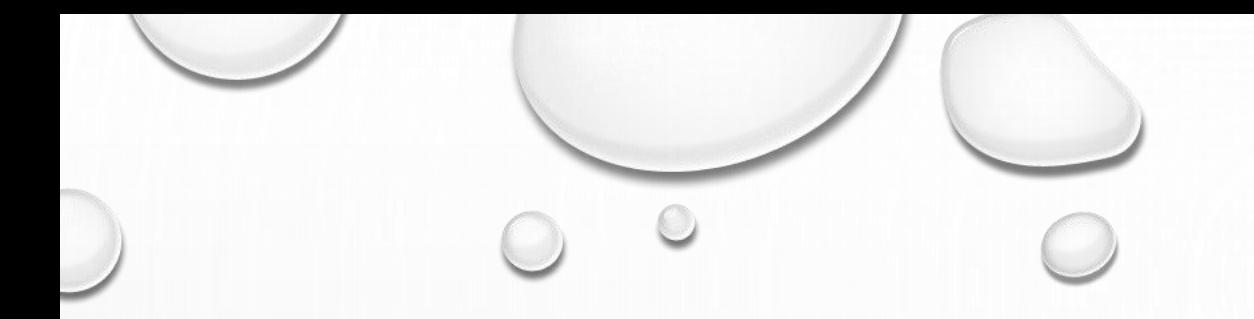

### PAYING CONTRACTORS

DB GURUS INTERNAL TRAINING

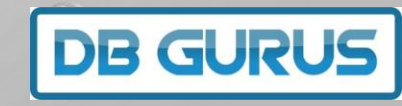

# 1. SET UP SPREADSHEET

Set up a spreadsheet with all of the contractors and what we owe them. Have columns for:

 $\overline{ }$  $\overline{a}$ u. **Subcontractor Febuary Invoices Phillippines PHP AUD** Entered 123,456 \$9,999 6-Mar Anna **Harry** \$9,999 Cathellin 234,567 6-Mar Edgie 234,567 \$9,999 6-Mar Jelai Jemu 234,567 \$9,999 6-Mar **KHEN** 234,567 \$9,999 6-Mar \$9,999 6-Mar Mich. 234,567 \$9,999 Leste 234,567 6-Mar Redf<sub>(</sub> 234,567 \$9,999 6-Mar **PHP Sub Total**  $$79,992$  <-- OFX 1,765,425

**DB GURU** 

- Name
- Local Currency
	- \$ AUD

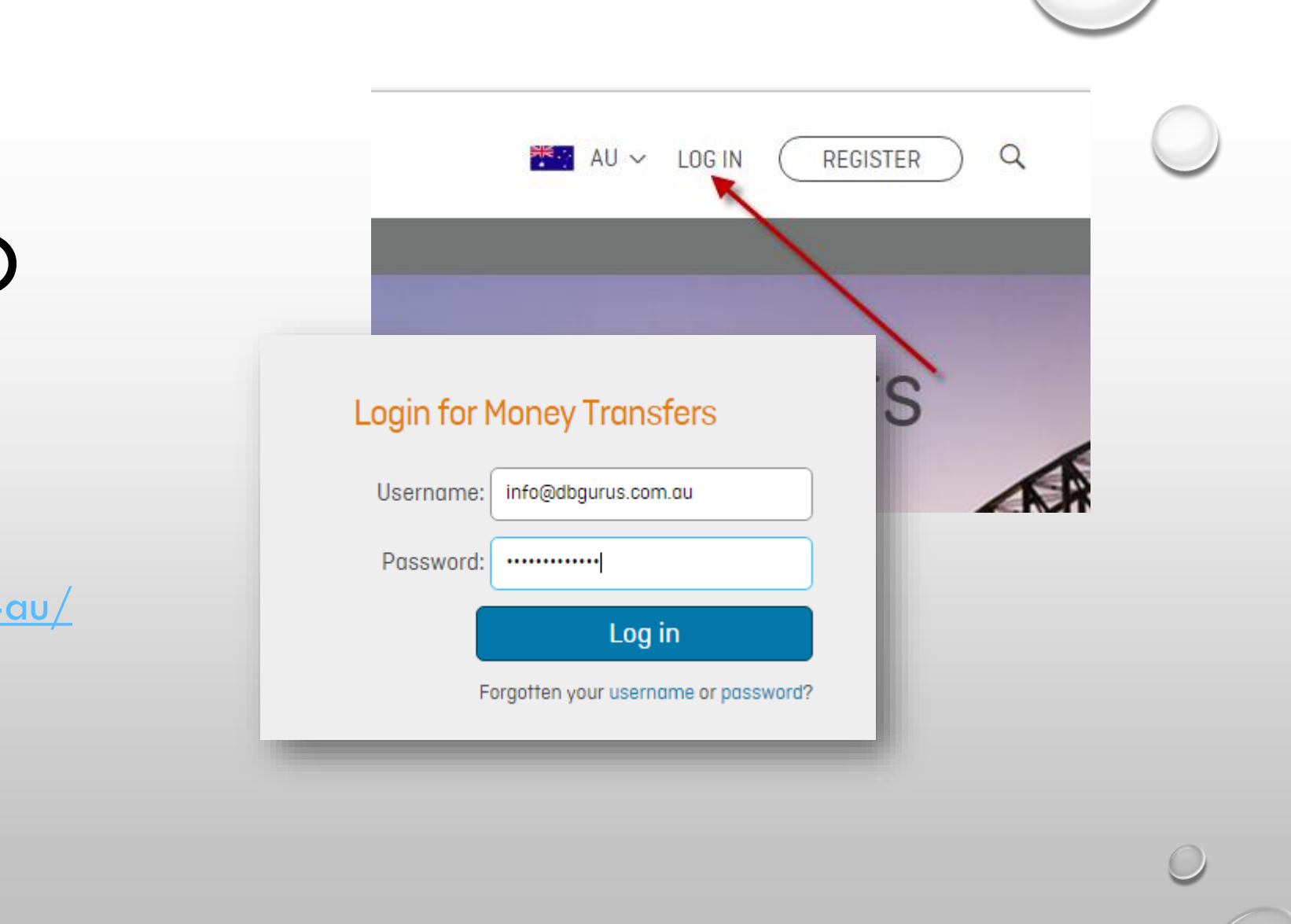

**DB GURUS** 

### 2. LOGIN TO OFX

 $\bigcirc$ 

<https://www.ofx.com/en-au/>

# 3. CHECK ALL RECIPIENTS

Check that all recipients have been set

up.

It is important to do this before you start the transfer

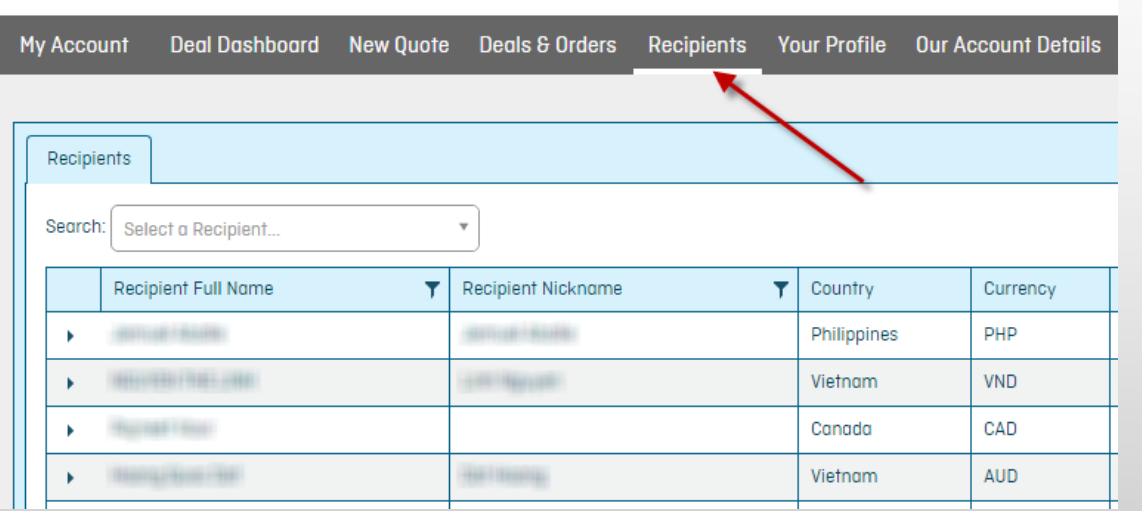

**DB GURU** 

#### 4. NEW QUOTE

- 1. Click on New Quote
	- 2. Enter the Amount
	- 3. Select Currency
	- 4. Click Get Quote
		- 5. Click Contine

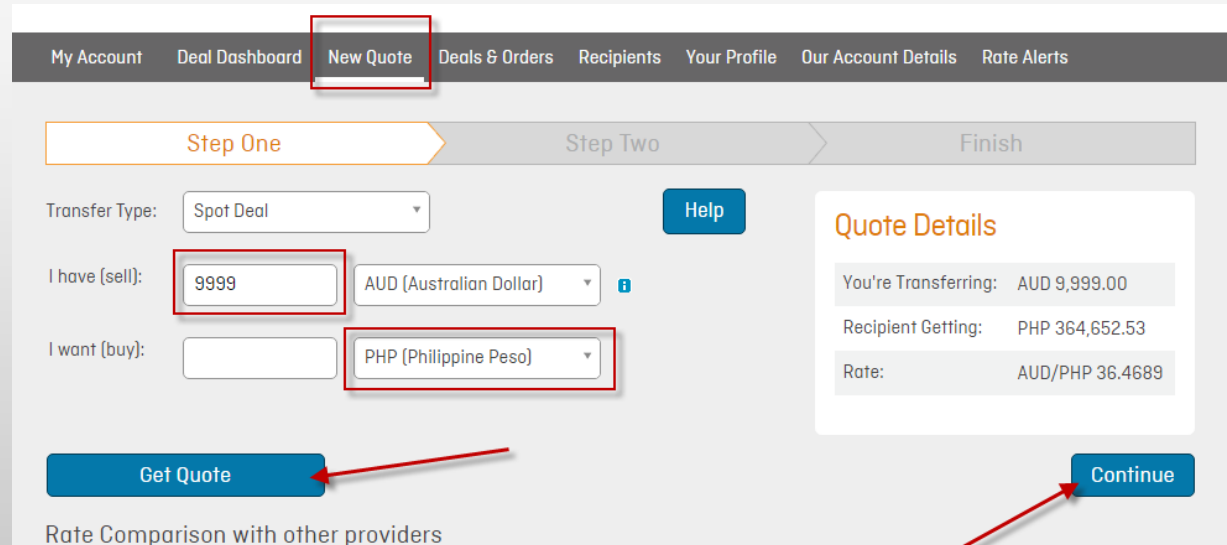

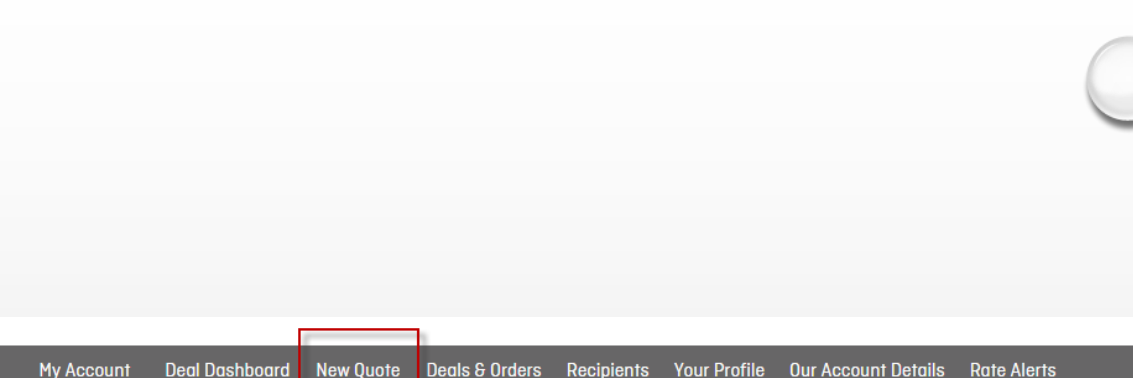

#### 5. STEP TWO

- 1. Enter the Number of Recipients
	- 2. Set the recipients
	- 3. Set the Amounts
	- 4. Click Finalise Transfer

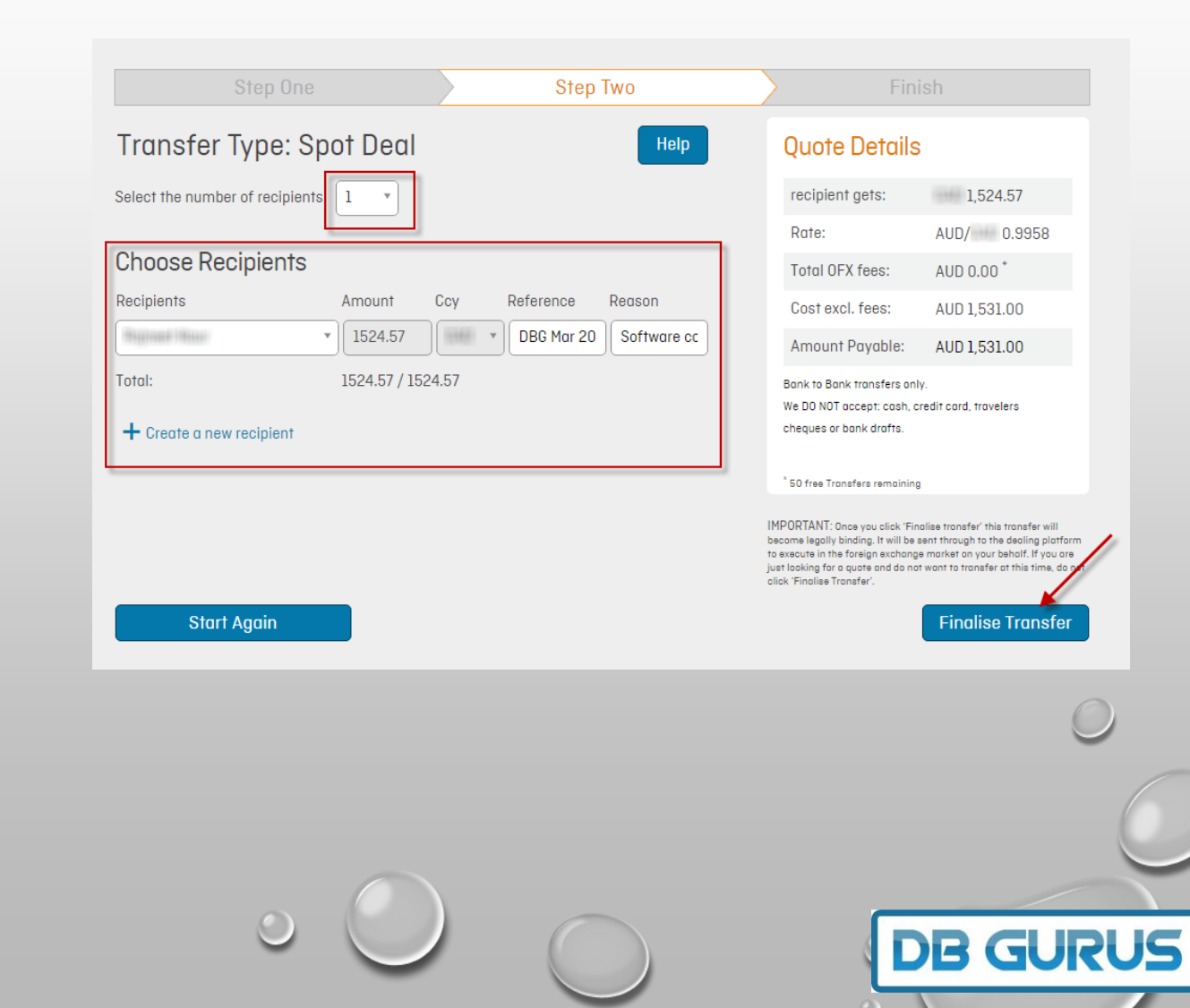

### 6. TRANSFER FUNDS

 $-$  Accounts

间

PAY

Australian Dollar

345 George Street Sydney

Payee: OzForex Pty Ltd BSB: 082001

Reference: 136361318

- 1. Using the details on the final page
	- 2. Go to our online bank
	- 3. Transfer the money to OFX
		- 4. Biller Code: 293464
			- 5. Ref: 136361318

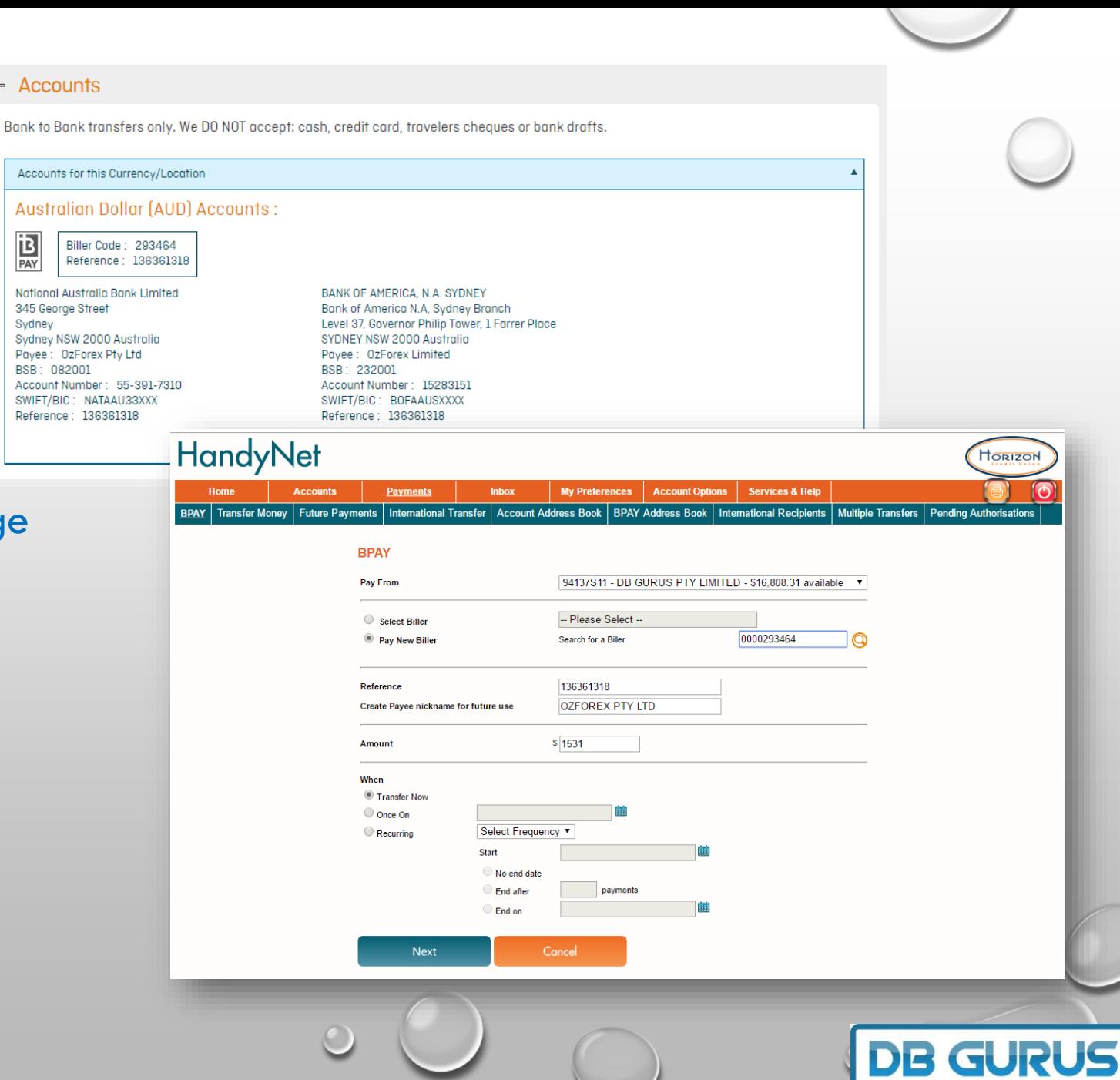

 $\circ$ 

![](_page_7_Picture_0.jpeg)

- 1. OFX sends text messages to JB at each stage of the process
- 2. OFX phones JB for a new recipient or suspicious behaviour
	- 3. Money is sent automatically on receipt

![](_page_7_Picture_4.jpeg)

**DB GURUS**